# **E**lemental **K**inection

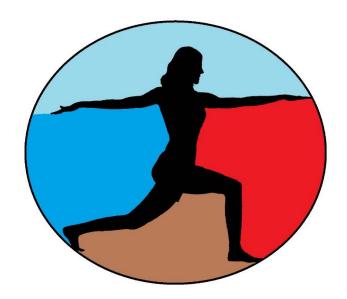

Design

Version 2.1

2 May 2015

## **Revision History**

All revision history listed below.

| Version | Change Summary                                                                         | Date            |
|---------|----------------------------------------------------------------------------------------|-----------------|
| 1.0     | Initial Draft                                                                          | 3 December 2015 |
| 2.0     | Updated Use Cases                                                                      | 22 April 2016   |
|         | <ul> <li>Content changes to bring document more in line with actual product</li> </ul> |                 |
| 2.1     | Minor formatting                                                                       | 2 May 2016      |

## **Revision Sign Off**

The following asserts that all team members have read the document and asserts that the information contained within this document is complete and correct.

| Name           | Signature | Date |
|----------------|-----------|------|
| Samuel Kent    |           |      |
| Jack Kempner   |           |      |
| Nathan Johnson |           |      |
| Aakash Tyagi   |           |      |

## **Table of Contents**

| R | evision History                  | i    |
|---|----------------------------------|------|
| R | evision Sign Off                 | . ii |
| 1 | Introduction                     | . 1  |
|   | 1.1 Purpose                      | . 1  |
|   | 1.2 Intended Audience            | . 1  |
|   | 1.3 Scope                        | . 1  |
|   | 1.4 References                   | . 1  |
|   | 1.5 Overview                     | . 1  |
| 2 | Design Constraints               | . 2  |
|   | 2.1 Assumptions and dependencies | . 2  |
|   | 2.2 General Constraints          | . 2  |
|   | 2.3 Development Environment      | . 3  |
| 3 | System Architecture              | . 4  |
|   | 3.1 Complete View                | . 4  |
|   | 3.2 Therapist Close-up           | . 5  |
|   | 3.3 Web Application Close-up     | . 5  |
|   | 3.4 Patient Application Close-up | . 6  |
|   | 3.5 Database                     | . 7  |
|   | 3.6 Microsoft Kinect v2          | . 7  |
|   | 3.7 Visual Gesture Builder       | . 7  |
| 4 | Database Design                  | . 8  |
|   | 4.1 ER Diagram                   | . 8  |
|   | 4.2 Database Tables              | . 9  |
| 5 | UML Models                       | 12   |
|   | 5.1 State Diagrams               | 12   |
|   | 5.2 Class Diagrams               | 14   |
|   | 5.3 Sequence Diagrams            | 15   |
| 7 | Glossary of Terms                | 38   |
| A | ppendix A: Use Cases             | 40   |

#### 1 Introduction

#### 1.1 Purpose

This document contains the overall design of the Elemental Kinection Kinect application and its accompanying website and database components. This document includes design constraints, system architecture, database design, UML models, UI interface and prototypes.

#### 1.2 Intended Audience

The intended audience of this requirement document includes the development team, the faculty advisor/client of the project and any other interested parties as they arise.

#### 1.3 Scope

The scope of Elemental Kinection is to provide therapists an engaging and insightful exercise application for remote therapy sessions.

#### 1.4 References

- [1] https://dev.windows.com/en-us/kinect/hardware
- [2] http://mobilehealthnews.com/25281/eight-ways-the-microsoft-kinect-will-change-healthcare/
- [3] http://mobilehealthnews.com/22351/slideshow-7-startups-using-microsoft-kinect-for-online-physical-therapy/
- [4] Roy, A.K.; Soni, Y.; Dubey, S., "Enhancing Effectiveness of Motor Rehabilitation Using Kinect Motion Sensing Technology," in *Global Humanitarian Technology Conference: South Asia Satellite (GHTC-SAS), 2013 IEEE*, pp.298-304, 23-24 Aug. 2013

#### 1.5 Overview

**Section 2** – Design Constraints

**Section 3** – System Architecture

**Section 4** – Database Design

**Section 5** – UML Models

**Section 6** – User Interface

**Section 7** – Glossary of Terms

**Appendix A** – Use Cases

## **2** Design Constraints

#### 2.1 Assumptions and dependencies

- Kinect v2 for Windows
- A Windows 8 or above PC meeting the necessary hardware specifications
- Access to the web
- Therapist must have web access to access database and create sessions

#### 2.2 General Constraints

- Functionality Constraints:
  - The Kinect is limited to a capture rate of 30 fps in good lighting and 15 fps in poor lighting
  - Fast movements can be difficult to detect for the Kinect
  - Kinect is limited to measuring the accuracy of an exercise with a general confidence measurement
  - Design of the desktop application must be intuitive and readable for a wide range of ages
  - o Exercises are most effective at being tracked by the Kinect when sitting or standing
  - Exercises are most effective at being tracked by the Kinect when the sensor has a higher amount of joints in view at a time
- Environment Constraints:
  - Patient must have a clear space of at least enough distance to fit their body within the view of Kinect. This will vary by body size but will be a range somewhere between 1 meter and 4.5 meters.
  - o There must be ample light while the Desktop application is in use. The performance of the Kinect directly decreases with a decrease in light.
- External Constraints:
  - o The refinement of design is limited by a deadline of Spring 2015
  - The system requires that there be an initial admin/therapist set up by the team delivering the product

## **2.3 Development Environment**

- Programming:
  - Amazon Web Services
  - o Django
  - o Kinect Studio
  - o Kinect v2 SDK
  - o Nginx
  - o Microsoft Visual Gesture Builder
  - o Visual Studio Enterprise 2015
- Support Environment:
  - o Bitbucket (Git)
  - o CoreFTP Lite
  - o Microsoft Office products
  - o Moqups
  - Slack Messaging

## 3 System Architecture

## 3.1 Complete View

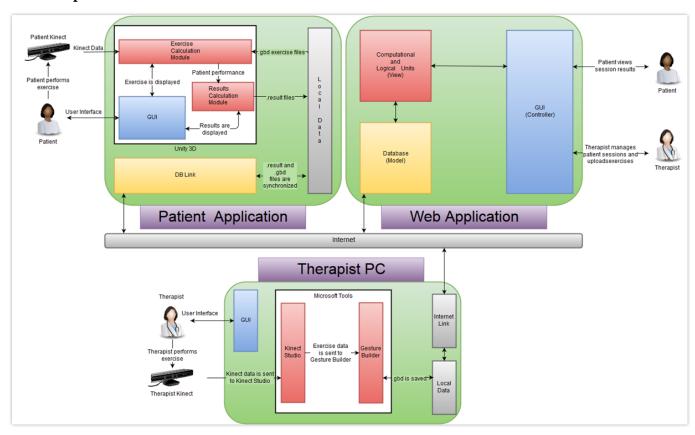

## 3.2 Therapist Close-up

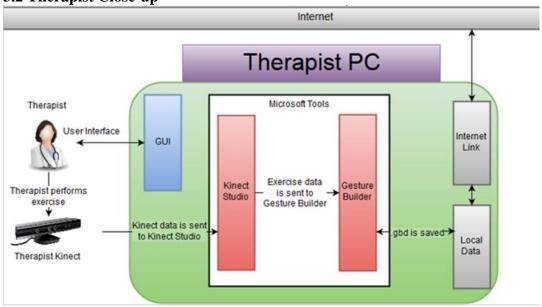

## 3.3 Web Application Close-up

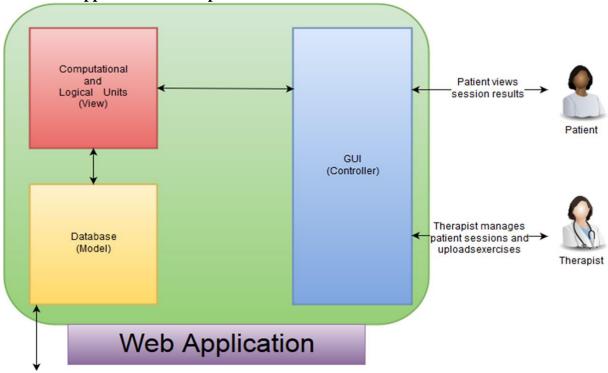

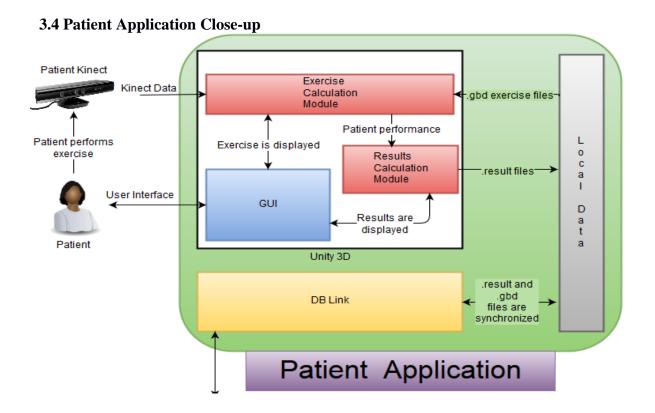

#### 3.5 Database

Our database will store admin information, therapist information, patient information, therapy sessions uploaded by therapists, and patients' test scores.

#### 3.6 Microsoft Kinect v2

Microsoft Kinect v2 is hardware developed by Microsoft, which improves on Kinect v1 in many aspects such as improved body tracking, depth sensing, 1080p color camera, new active IP capabilities, and wider/ expanded field of view to name a few. In this project, we have used Kinect to capture joint positions in 3d space and compare them to pre-defined gestures.

#### 3.7 Visual Gesture Builder

Visual Gesture Builder (VGB) generates data that applications use to perform gesture detection at run time. Even for simple cases, gesture detection is a challenging task that may require many lines of code to obtain reliable results, considering all of the different users and spaces that an application might encounter. By using a data-driven model, VGB shifts the emphasis from writing code to building gesture detection that is testable, repeatable, configurable, and database-driven. This method provides better gesture recognition and reduces development time.

## 4 Database Design

#### 4.1 ER Diagram

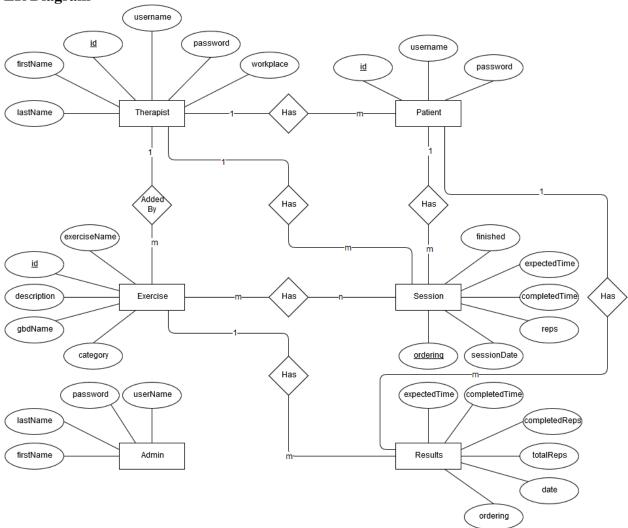

#### **4.2 Database Tables**

#### **Patients**

This table stores the information for patient accounts. No personal information about the patient is stored in the database.

| Attribute Name | Attribute Description                                                   |
|----------------|-------------------------------------------------------------------------|
| id             | Primary key, used to uniquely identify a given patient in the database. |
| therapistId_id | Foreign key, referencing the therapist that is currently presiding      |
|                | over therapy sessions for the specific patient.                         |
| username       | Used as part of the patient validation process, when the patient logs   |
|                | into the website or the Kinect application.                             |
| password       | Used as part of the patient validation process, when the patient logs   |
|                | into the website or the Kinect application.                             |
| start_date     | The starting date of the patient's therapy.                             |
| end_date       | The ending date of the patient's therapy                                |

## **Therapist**

This table stores the information for therapist accounts.

| Attribute Name | Attribute Description                                                     |
|----------------|---------------------------------------------------------------------------|
| <u>id</u>      | Primary key, used to uniquely identify a given therapist in the database. |
| username       | A string that is used as part of the validation process, when the         |
|                | therapist logs into the website.                                          |
| password       | A hashed string that is part of the validation process, when the          |
|                | therapist logs into the website.                                          |
| firstname      | First name of the therapist.                                              |
| lastname       | Last name of the therapist.                                               |
| workplace      | The therapist's place of work.                                            |

## Admin

This table stores the information for admin accounts.

| Attribute Name | Attribute Description                                                   |
|----------------|-------------------------------------------------------------------------|
| <u>id</u>      | Primary key, used to uniquely identify a given patient in the database. |
| username       | A string that is used as part of the validation process, when the admin |
|                | logs into the website.                                                  |
| password       | A hashed string that is part of the validation process, when the admin  |
|                | logs into the website.                                                  |
| lastname       | Last name of the Administrator.                                         |
| firstname      | First name of the Administrator.                                        |

## Session

This table stores the information for the patient therapy sessions.

| Attribute Name | Attribute Description                                                                                                    |
|----------------|----------------------------------------------------------------------------------------------------|
| <u>Id</u>      | Primary key, used to uniquely identify a given session in the database.                                                                                  |
| ordering       | Auto-incrementing field used to denote sequence of exercises in a                                                                                        |
| sessdate       | Date the session this exercise is assigned to is due.                                                                                                    |
| exercise       | Foreign key, references the exercise table                                                                                                    |
| reps           | Total reps needed for this exercise                                                                                                    |
| time           | Time allotted to complete the exercise in seconds.                                                                                                    |
| completed_time | Time elapsed for completion of this exercise.                                                                                                    |
| finished       | A status field for state of exercise.  0 = not done, not sequenced  1 = done  2 = not done, sequenced, available  3 = not done, sequenced, not available |
| user           | Foreign key, referencing the patient to whom this therapy session is                                                                                     |

## **Exercises**

This table stores the exercises that the program supports.

| Attribute Name | Attribute Description                                           |
|----------------|-----------------------------------------------------------------|
| <u>id</u>      | Primary key, used to uniquely identify a given exercise in the  |
| exerciseName   | A string that contains the exercise name.                       |
| category       | A string that contains the exercise category.                   |
| desc           | A description of how to perform the exercise                    |
| date           | Date that specifies when the exercise was added.                |
| gbd_name       | A string that contains the file name of the exercise            |
| added_by_id    | Foreign key, references the therapist id who added the exercise |

## Results

This table stores the results of session exercises.

| Attribute Name | Attribute Description                                                    |
|----------------|--------------------------------------------------------------------------|
| <u>id</u>      | Primary key, used to uniquely identify a given exercise in the database. |
| ordering       | Field used to denote sequence of exercises in a session                  |
| date           | Due date of the session the result belongs to                            |
| total_reps     | Total number of reps to be completed by the patient                      |
| completed_reps | Number of reps completed by the patient                                  |
| expected_time  | Time allotted for the patient to complete the exericse                   |
| completed_time | Time taken to complete the exercise                                      |
| patient_id     | Foreign key, references the id of the patient who completed the          |
| exercise_id    | Foreign key, references the id in the exercise table                     |

## 5 UML Models

#### **5.1 State Diagrams**

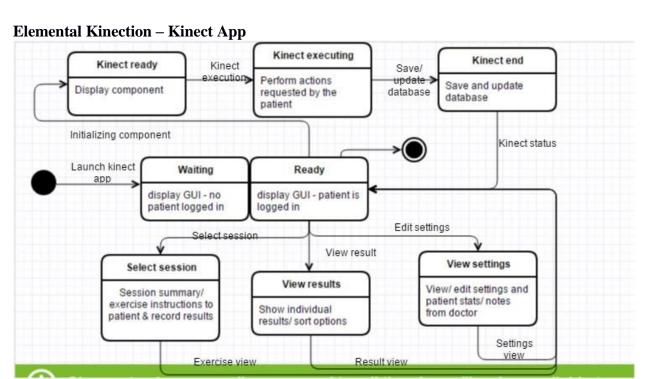

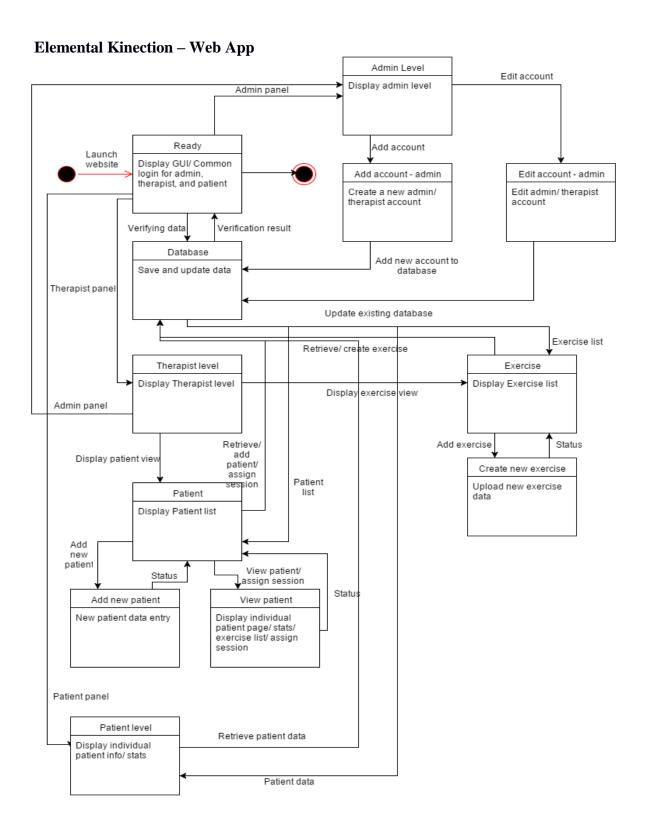

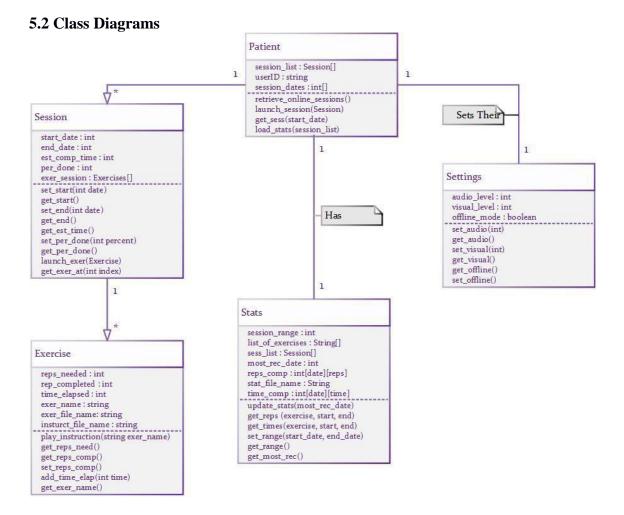

# **5.3 Sequence Diagrams Admin login**

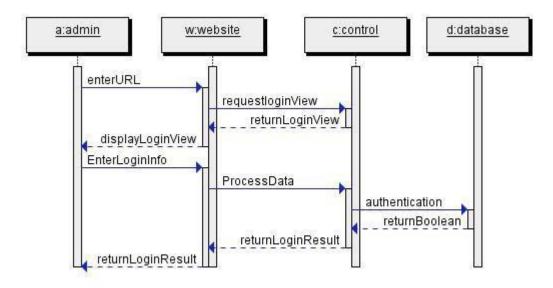

#### Admin creates account

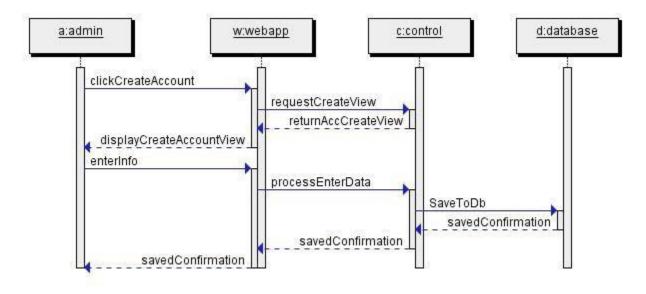

#### Admin edits account

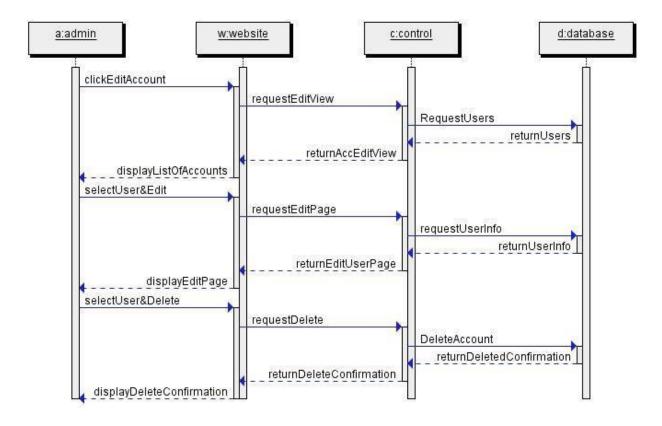

#### Therapist creates new session

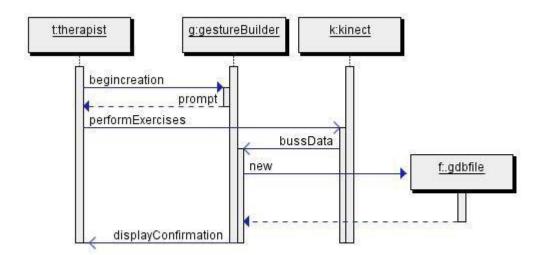

## Therapist login

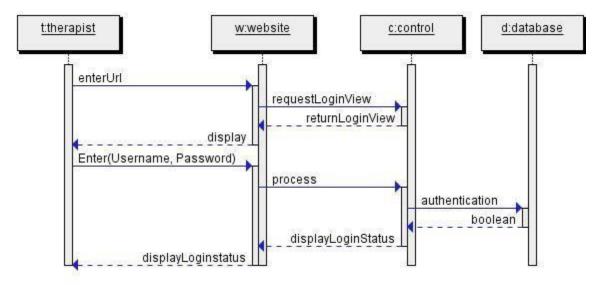

## Therapist creates new patient

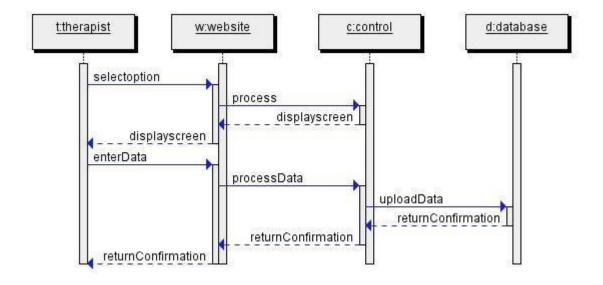

## Therapist uploads new exercises

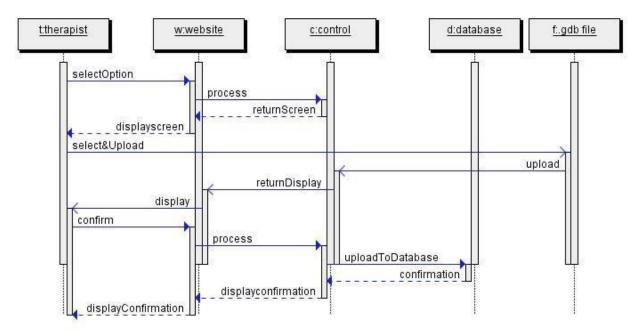

#### Therapist assigns therapy sessions

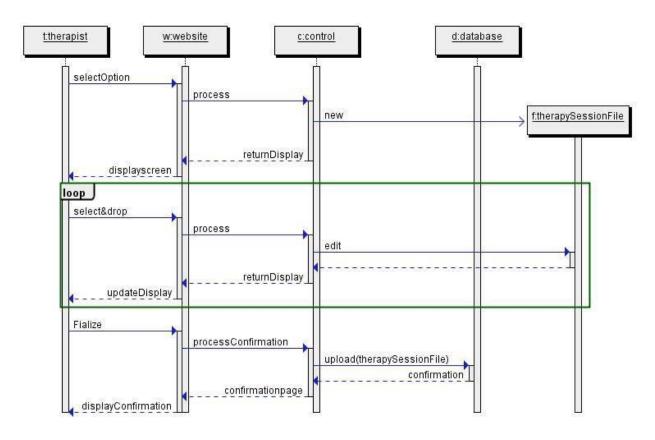

## Therapist views patient stats

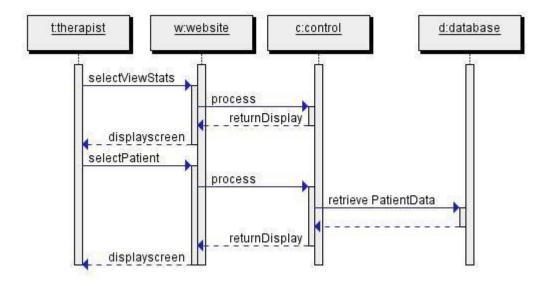

#### **Patient login Kinect App**

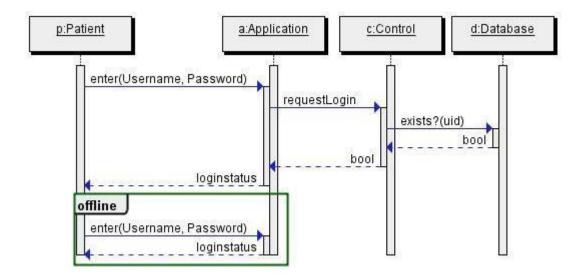

## Patient completes therapy session

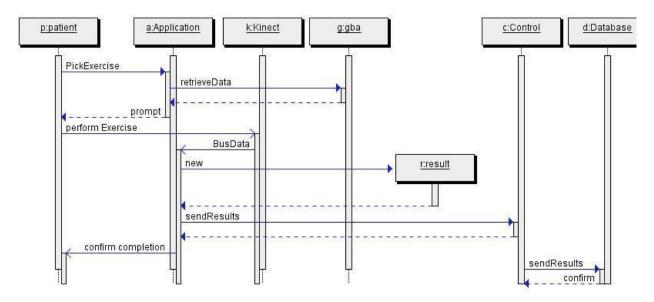

#### **Patient views results**

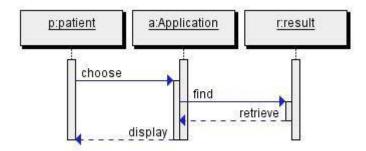

## **Patient personalizes settings**

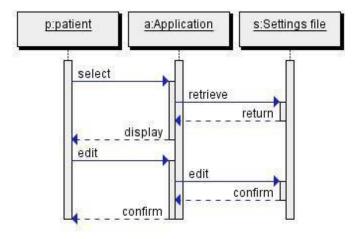

## Patient login Web App

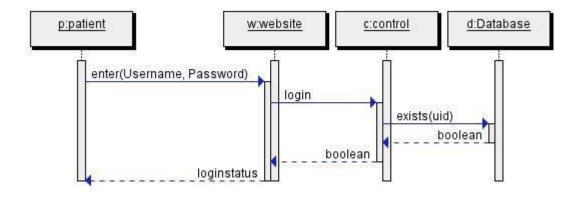

## Patient views result on Web App

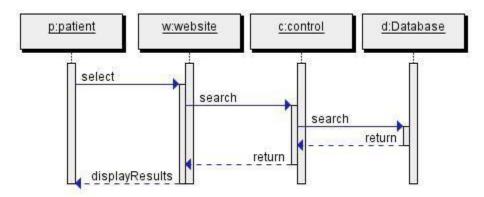

## 6 User Interface

# Web Application Prototypes Admin Login Screen

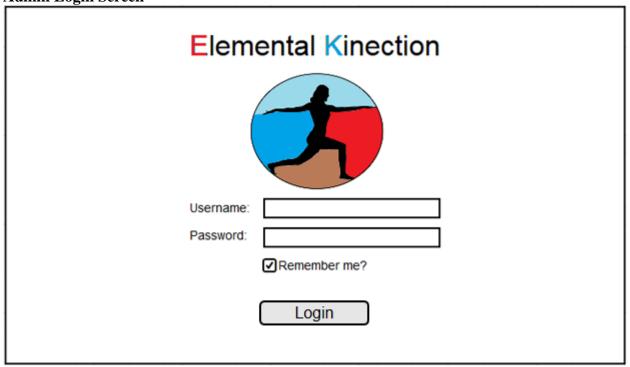

Login Button

For admin → Admin Home Page

## **Admin Homepage**

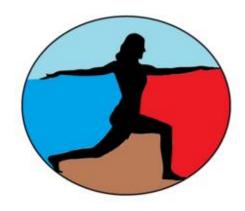

## Welcome Admin XYZ

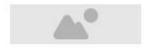

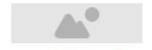

Add a Therapist

Add an Admin

## Admin – Create a Therapist

# Add a Therapist

| Username:   | username           |
|-------------|--------------------|
| Password:   | password           |
| First Name: | first name         |
| Last Name:  | last name          |
|             |                    |
| Workplace:  | workplace          |
|             |                    |
|             | Create a Therapist |

Create a Therapist → Add therapist to database

Admin - Create an Admin

## Add an Admin

| Username:   | username        |
|-------------|-----------------|
| Password:   | password        |
| First Name: | first name      |
| Last Name:  | last name       |
|             |                 |
|             | Create an Admin |

Create an Admin → Add admin to database

## Login Screen

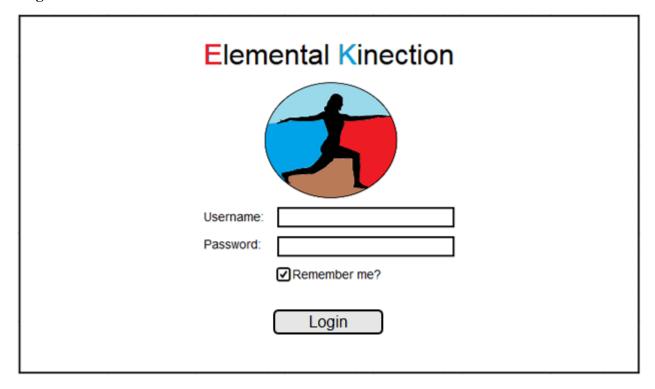

## Login Button

For Patients → Patient Home Page
For Therapists → Therapist Home Page

## **Therapist Home Page**

| Patients:   |              |                   |
|-------------|--------------|-------------------|
| ▼ Username  | ▼ Start Date | ▼ Completion Date |
| johnson     | Nov. 03 2015 | Mar. 03 2015      |
|             |              |                   |
|             |              |                   |
|             |              |                   |
|             |              |                   |
| Add a Patie | nt           | Manage Exercises  |
|             |              |                   |
|             |              |                   |
|             |              |                   |
|             |              |                   |

 Manage Exercises
 →
 Exercise List

 Add a Patient
 →
 New Patient

## **Exercise List**

| All Exercises:      | Name:          |
|---------------------|----------------|
| Shoulder Touches    | Category:      |
| Reverse Flies       | Arms Added By: |
| Left Arm Pendulum   | Date:          |
| Right Arm Pendulum  | Description:   |
| Left Hip Abduction  |                |
| Right Hip Abduction |                |
| Add a new Exercise  |                |

Add Exercise → Go to New Exercise

### **New Exercise**

| Patient Home  Back        |                           |  |
|---------------------------|---------------------------|--|
| Exercise Name<br>Category |                           |  |
| Description               |                           |  |
|                           | Choose File Save Exercise |  |
|                           |                           |  |

Patient Home → Go to Patient List
Back → Go to Exercise List
Choose File → Upload .gbd file

### **Add New Patient**

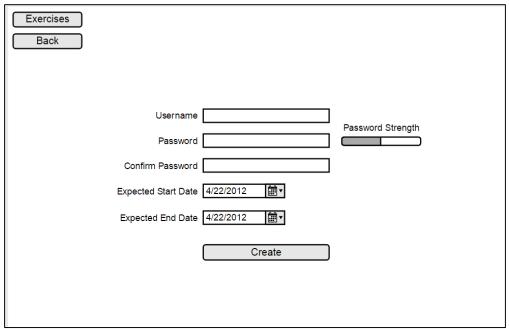

Back → Patient List

Create → Generate new patient account.

### **View Patient**

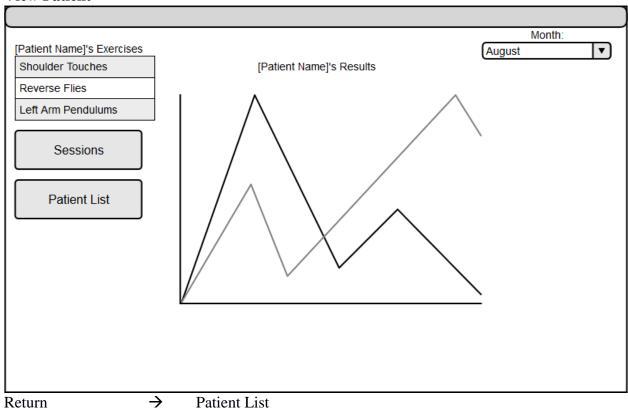

Return Assign Session → Patient List→ Assign Session

## **Assign Session**

## Welcome to Session Assignment

## November 23, 2015

| Shoulder Touches | 10 reps | 1:00 |
|------------------|---------|------|
| Reverse Flies    | 15 Reps | 2:00 |

## November 22, 2015

| Shoulder Touches | 15 reps | 1:00 |
|------------------|---------|------|
| Reverse Flies    | 20 Reps | 2:00 |

Create a Session

Back to Results

### **Patient Home Page**

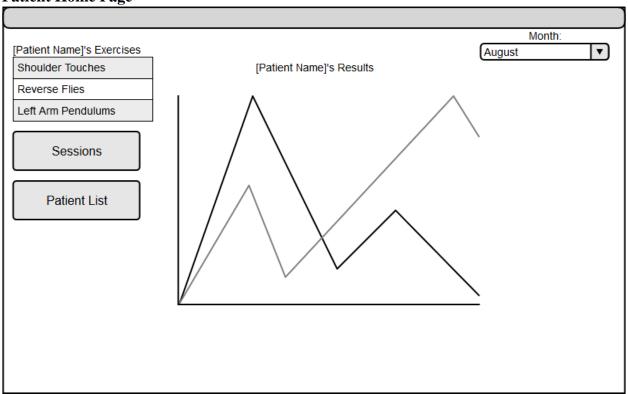

- Reps  $\rightarrow$  Show reps performed over time.
- Time  $\rightarrow$  Show time for exercises to be performed over time.
- Score  $\rightarrow$  Show score over time.

# **Kinect Application Prototypes Login Screen**

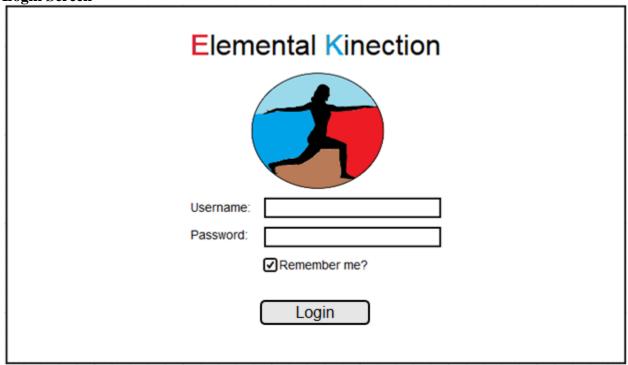

If connected to internet, goto main screen.

#### **Kinect Main Screen**

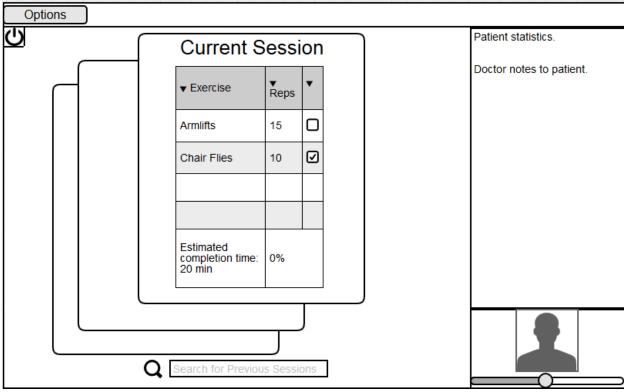

Options → Go to View Settings

Clicking on a previous card goes to view statistics.

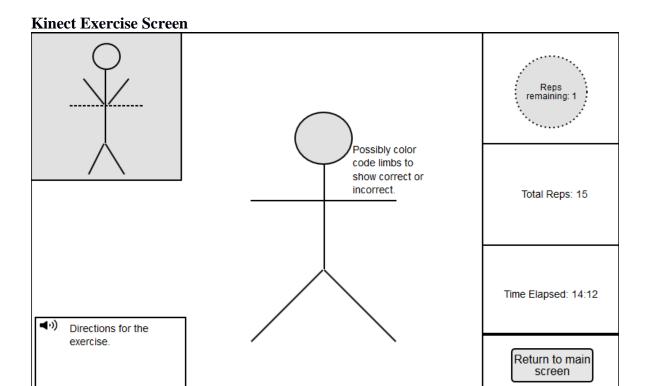

#### **View Statistics**

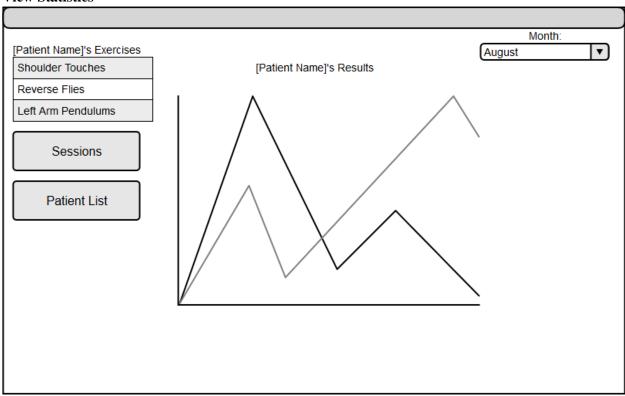

## 7 Glossary of Terms

*Amazon Web Services* – A secure cloud services platform for compute power, database storage and content delivery.

*Django* - Django is a high-level Python Web framework that encourages rapid development and clean, pragmatic design.

*Kinect Studio* – Kinect Studio is a utility application that you can use to preview Kinect sensor array data, record and play eXtended Event File (XEF) files, control the timeline position, and select 2D or 3D views. Kinect Studio APIs enable you to develop custom tools, to record and play back body data using XEF files.

Kinect v2 - A motion sensing input devices by Microsoft for PCs. Based around a webcam-style addon peripheral, it enables users to control and interact with their console/computer without the need for a game controller, through a natural user interface using gestures

Kinect for Windows SDK 2.0 – A set of developer tools, tutorials, and an API reference put out by Microsoft for the development of Kinect v2 on Windows 8, 8.1 and Windows 10.

*MySQL* – A popular Open Source SQL database management system, developed, distributed, and supported by Oracle Corporation

*Nginx* - A free, open-source, high-performance HTTP server and reverse proxy, as well as an IMAP/POP3 proxy server. It provides load-balancing, security controls and other monitoring tools.

*Slack* – A collaboration tool that allows for instant messaging, file sharing and other customizable plug-ins.

*Telerehabilitation*- the delivery of rehabilitation services over telecommunication networks and the internet.

*Unity* - a <u>cross-platform game engine</u> developed by <u>Unity Technologies</u> and used to develop <u>video games</u> for <u>PC</u>, <u>consoles</u>, <u>mobile devices</u> and <u>websites</u>.

*USB 3.0* - The third major version of the <u>Universal Serial Bus</u> (USB) standard for interfacing computers and electronic devices. Among other improvements, USB 3.0 adds the new transfer rate referred to as *SuperSpeed USB* (SS) that can transfer data at up to 5 Gbit/s (625 MB/s), which is about ten times as fast as the <u>USB 2.0</u> standard.

Visual Gesture Builder - Visual Gesture Builder (VGB) generates data that applications use to perform gesture detection at run time. By using a data-driven model, VGB shifts the emphasis from writing code to building gesture detection that is testable, repeatable, configurable, and database-driven.

# **Appendix A: Use Cases**

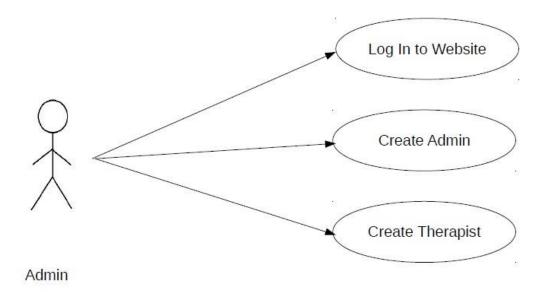

| Use Case     | Log In to Website                                                                                                    |
|--------------|----------------------------------------------------------------------------------------------------|
| Actors       | Admin                                                                                                    |
| Description  | Admin provides authentication to the website.                                                                                                    |
| Data         | Admin user name and password                                                                                                    |
| Precondition | Admin has an account registered and is connected to the internet                                                                                                    |
| Stimulus     | Admin enters the EK URL                                                                                                    |
| Response     | <ul> <li>Enter username and password</li> <li>Press "login"</li> <li>Username and password are compared to what is in the database</li> <li>If valid, user is taken to the home page</li> <li>If invalid, prompted for data again</li> </ul> |
| Comments     |                                                                                                    |

| Use Case     | Create admin                                                                              |
|--------------|-------------------------------------------------------------------------------------------|
| Actors       | Admin                                                                                     |
| Description  | Admin creates a new admin account.                                                        |
| Data         | New account's information                                                                 |
| Precondition | The admin must be logged in                                                               |
| Stimulus     | Admin selects "add an admin" on the admin homepage                                        |
| Response     | Admin enters the information for the new admin account                                    |
|              | <ul> <li>The new account's username and<br/>password are saved to the database</li> </ul> |
| Comments     |                                                                                           |

| Use Case     | Create therapist                                                                                                    |
|--------------|----------------------------------------------------------------------------------------------------|
| Actors       | Admin                                                                                                    |
| Description  | Administrator creates a therapist account, allowing them to create patient accounts, update/upload exercises, and assign sessions                                                     |
| Data         | Therapist information                                                                                                    |
| Precondition | Admin must be logged in                                                                                                    |
| Stimulus     | Admin selects "add a therapist" on admin homepage                                                                                                    |
| Response     | <ul> <li>Admin inputs the necessary therapist information</li> <li>Admin selects "create a therapist"</li> <li>New therapist account information is saved to the database.</li> </ul> |
| Comments     |                                                                                                    |

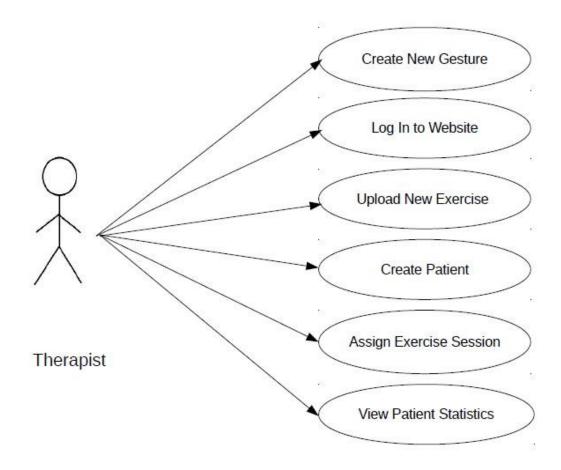

| Use Case     | Create New Gesture                                                                                                    |
|--------------|----------------------------------------------------------------------------------------------------|
| Actors       | Therapist                                                                                                    |
| Description  | The therapists defines new exercises for storage in the database.                                                                                                    |
| Data         | .gbd (gesture build file)                                                                                                    |
| Precondition | <ul> <li>Therapist has Visual Gesture<br/>Builder, Kinect SDK, and<br/>Microsoft Kinect</li> </ul>                                                                                                    |
| Stimulus     | Therapist runs Gesture Builder                                                                                                    |
| Response     | <ul> <li>The therapist performs the gesture in front of the Kinect</li> <li>The therapist selects, in Visual Gesture Builder, which points in the recorded movements show the correct gesture</li> <li>The therapist saves the clips and builds the .gbd file</li> <li>The .gbd file is saved to the therapist's computer</li> </ul> |
| Comments     |                                                                                                    |

| Use Case     | Log In to Website                                                                                                    |
|--------------|----------------------------------------------------------------------------------------------------|
| Actors       | Therapist                                                                                                    |
| Description  | Therapist provides authentication to the website.                                                                                                    |
| Data         | User name, Password                                                                                                    |
| Precondition | Therapist has an account registered and is connected to the internet                                                                                                    |
| Stimulus     | Therapist enters EK URL and navigates to the website                                                                                                    |
| Response     | <ul> <li>Enter username and password</li> <li>Press "login"</li> <li>Username and password are compared to what is in the database.</li> <li>If valid, user is taken to the home page</li> <li>If invalid, prompted for data again</li> </ul> |
| Comments     |                                                                                                    |

| Use Case     | Upload New Exercise                                                                                                    |
|--------------|----------------------------------------------------------------------------------------------------|
| Actors       | Therapist                                                                                                    |
| Description  | Therapist selects type of exercise to upload and selects .gbd file to upload                                                                                                    |
| Data         | .gbd file                                                                                                    |
| Precondition | <ul> <li>Therapist is logged in</li> <li>Therapist has created a gesture using gesture builder, and has the .gbd file stored locally on their computer</li> <li>Therapist is on Exercise list screen</li> </ul>                       |
| Stimulus     | Therapist clicks on Add Exercise                                                                                                    |
| Response     | <ul> <li>Therapist enters exercise name, category and a short description</li> <li>Therapist clicks on "choose file" and selects .gbd file</li> <li>Therapist clicks "save exercise"</li> <li>File is saved to the website</li> </ul> |
| Comments     |                                                                                                    |

| Use Case     | Create Patient                                                                                                    |
|--------------|----------------------------------------------------------------------------------------------------|
| Actors       | Therapist                                                                                                    |
| Description  | Therapist defines patient account parameters, enabling a patient to log in to their account from the application or website                                                                                             |
| Data         | Patient username and password                                                                                                    |
| Precondition | Therapist is logged in and has a patient in contact.                                                                                                    |
| Stimulus     | Therapist navigates to Patient List screen and hits account create button                                                                                                    |
| Response     | <ul> <li>Therapist enters username and password for patient.</li> <li>Therapist shall enter the expected start and end date of the patient's therapy.</li> <li>Patient account data is saved to the database</li> </ul> |
| Comments     |                                                                                                    |

| Use Case     | Assign Exercise Session                                                                                                    |
|--------------|----------------------------------------------------------------------------------------------------|
| Actors       | Therapist                                                                                                    |
| Description  | Therapist assigns a selection of exercises to<br>be performed by patient. These are saved in<br>the database and downloaded by the patients<br>application                                                                                                    |
| Data         | Therapy sessions                                                                                                    |
| Precondition | <ul> <li>Therapist has a patient</li> <li>There is at least one exercise in the database</li> <li>Therapist is on the View Session screen</li> </ul>                                                                                                    |
| Stimulus     | Therapist clicks assign session                                                                                                    |
| Response     | <ul> <li>Therapist is brought to the Assign Session screen</li> <li>Therapist enters information for each exercise and adds them to the session</li> <li>Therapist enters session due date</li> <li>Therapist can link certain sequences of exercises together</li> <li>Patient therapy session is saved to the database</li> </ul> |
| Comments     |                                                                                                    |

| Use Case     | View Patient Statistics                                                                                                    |
|--------------|----------------------------------------------------------------------------------------------------|
| Actors       | Therapist                                                                                                    |
| Description  | Therapist selects a patient from Patient List page and sees session stats. Patient's results file is pulled and graphs created from this data                                                                                                    |
| Data         | .txt results file                                                                                                    |
| Precondition | <ul> <li>Therapist is logged in</li> <li>Therapist is on the patient list page</li> <li>Therapist has a patient who has completed at least one exercise</li> </ul>                                                                                  |
| Stimulus     | Therapist selects a patient on the Patient List page                                                                                                    |
| Response     | <ul> <li>View Patient page is opened</li> <li>Webpage shows patients therapy results</li> <li>Results can be sorted using dates and exercises</li> <li>Results are shown according to reps completion and time taken to finish exercises</li> </ul> |
| Comments     |                                                                                                    |

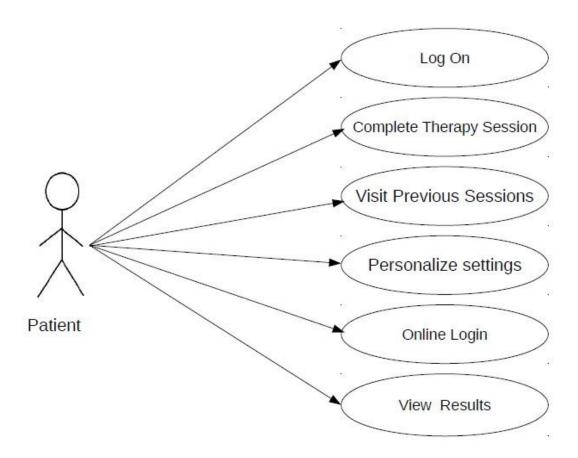

| Log on                                                                                                    |
|----------------------------------------------------------------------------------------------------|
| Patient                                                                                                    |
| The application authenticates the patient and proceeds to the main screen after synchronizing with the main database.                                                                                                    |
| User name, Password                                                                                                    |
| <ul> <li>Kinect application installed on computer.</li> <li>Patient has registered a username and password with therapist.</li> <li>Patient has a computer capable of running the Kinect application.</li> <li>Patient has a Kinect.</li> </ul>                                                                                                    |
| Patient starts the Kinect application.                                                                                                    |
| <ul> <li>Patient inputs a username and password.</li> <li>The application checks the internet connection.</li> <li>If there is internet connection, the application checks the username and password against the hash stored in the online database.</li> <li>If the username and password is correct, according to the online database, the application syncs results and therapy sessions with the main database and directs the patient to the main page of the application.</li> <li>Else, the patient is prompted to enter a correct username and password and the application remains on the logon page.</li> </ul> |
|                                                                                                    |
|                                                                                                    |

| Use Case      | Complete Therapy Session                                                                                                    |
|---------------|----------------------------------------------------------------------------------------------------|
| Actors        | Patient                                                                                                    |
| Description   | Patient selects and performs exercises in the currently assigned therapy session.                                                                                                    |
| Data          | .gbd exercise files, online database session table                                                                                                    |
| Preconditions | <ul> <li>Patient is successfully logged into the<br/>application and is present on the<br/>session select screen.</li> </ul>                                                                                                    |
| Stimulus      | Patient logs in successfully.                                                                                                    |
| Response      | <ul> <li>Application displays a screen with the current, active session.</li> <li>If this is either already completed or not available, the application will inform the patient that all current sessions are either complete or expired.</li> <li>Application checks the local list of .gbd files against the current active session. If a .gbd file is found in the session that is not present in the local list, the application attempts to connect to the database of exercises and download the required .gbd file.</li> <li>Patient selects an exercise from the current, active session.</li> <li>Application displays the exercise screen.</li> <li>Patient performs the exercise.</li> <li>Application tracks each rep that the patient performs.</li> <li>When the patient completes the exercise, how quickly the exercise was performed is recorded.</li> </ul> |
| Comments      |                                                                                                    |

| Use Case      | View Statistics                                                                                                    |
|---------------|----------------------------------------------------------------------------------------------------|
| Actors        | Patient                                                                                                    |
| Description   | Patient views overall progress by month in terms of repetitions completed and time take to complete exercises.                                                                                                    |
| Data          | Online database results table                                                                                                    |
| Preconditions | <ul> <li>Patient is successfully logged into the application and is present on the session select screen.</li> <li>Patient has completed at least one session on this computer. <ul> <li>AND</li> </ul> </li> <li>Application has synced with the online database</li> </ul>                                                                                                    |
| Stimulus      | Patient clicks on the Stats button, selects month, type of result and exercise.  OR                                                                                                    |
|               | Patient inputs a date into the search bar.                                                                                                    |
| Response      | <ul> <li>Application selects all exercise results that match the selection for that month</li> <li>Application displays the graph with the y-column being number of reps performed, or time taken for completion, and the x-column being the due dates of therapy sessions.</li> <li>Application displays time taken in seconds or completed reps out of total reps over each point in the graph</li> </ul> |
| Comments      |                                                                                                    |

| Use Case      | Online Login                                                                                                    |
|---------------|----------------------------------------------------------------------------------------------------|
| Actors        | Patient                                                                                                    |
| Description   | Patient accesses therapy results via the website.                                                                                                    |
| Data          | Username, Password                                                                                                    |
| Preconditions | <ul> <li>Patient has registered a username and password with therapist.</li> <li>Patient has internet access.</li> </ul>                                                                                                    |
| Stimulus      | Patient navigates to the website URL.                                                                                                    |
| Response      | <ul> <li>Patient inputs username and password.</li> <li>The website checks these against the online database.</li> <li>If the username and password are correct, the patient is redirected to the patient page.</li> <li>If the username and password are incorrect, the patient is prompted to input a valid username and password.</li> </ul> |
| Comments      |                                                                                                    |

| Use Case      | View Results                                                                                                    |
|---------------|----------------------------------------------------------------------------------------------------|
| Actors        | Patient                                                                                                    |
| Description   | Patient views selected therapy results on the website.                                                                                                    |
| Data          | Online Database                                                                                                    |
| Preconditions | Patient is successfully logged into the website.                                                                                                    |
| Stimulus      | Patient logs into the website.                                                                                                    |
| Response      | <ul> <li>Website selects all therapy session results stored in the database that is tagged with that patient's id and plots a graph.</li> <li>If there are no sessions in the database, the website simply displays a blank graph and informs the patient that no sessions have been saved in the database.</li> <li>Website displays the graph with the y-column being number of reps performed, time taken for completion and the x-column being the dates of therapy sessions completed. By default, the graph loads displaying reps.</li> <li>Website highlights the specified month on the graph and highlights the number of reps performed, time, or score, depending on the setting the patient has chosen.</li> </ul> |
| Comments      |                                                                                                    |